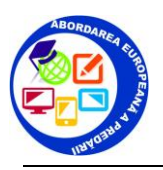

## **Cursul de formare 4 - Go e Learning PIKTOCHART**

## **PIKTOCHART - tutorial** aplicație pentru realizarea unui **Infografic**

*Realizează postere educationale, informationale. De exemplu se poate pune un astfel de poster pe site-ul profesorului.*

*Usor de folosit. Creati postere, prezentări, postere, rapoarte si mai mult.*

*Personalizabil. Utilizati sabloane si pictogramele gratuite sau încărcati propriile imagini.*

- **1.** Conectati-va gratuit cu Google. Deschideti mai întâi contul de email google ;
- **2.** Realizeaza un cont ;

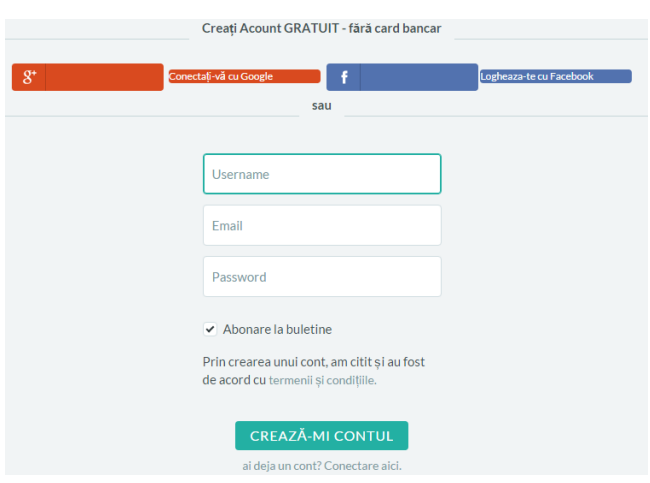

**3.** Alege ce vrei sa realizezi ;

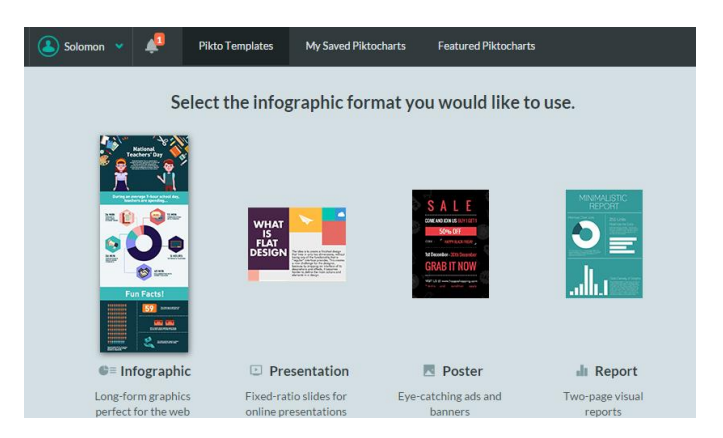

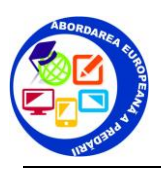

## **Cursul de formare 4 - Go e Learning PIKTOCHART**

- **4.** Cauta template-uri pentru posterul tau. Deruleaza pagina din cursor ;
- **5.**

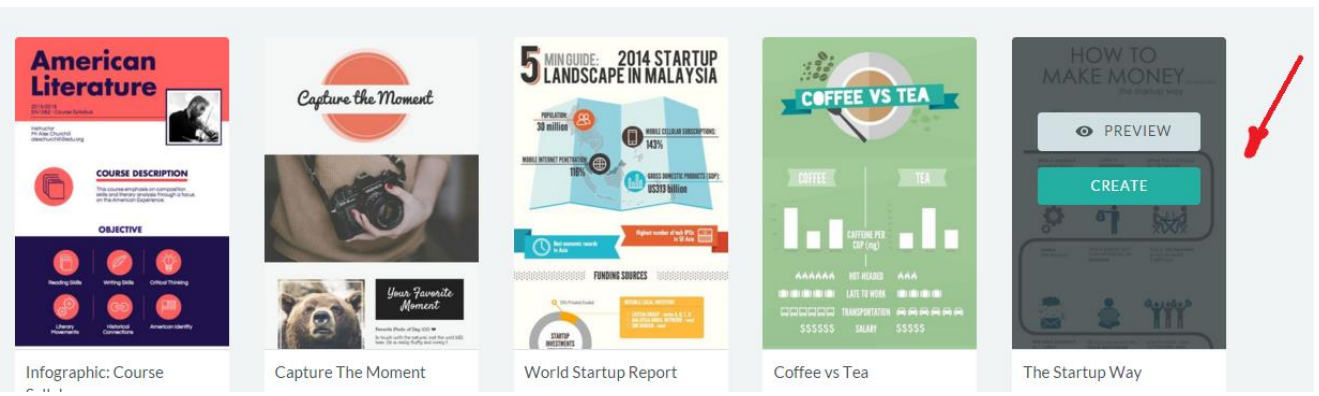

**6.** Se ofera informatii despre modul de lucru ;

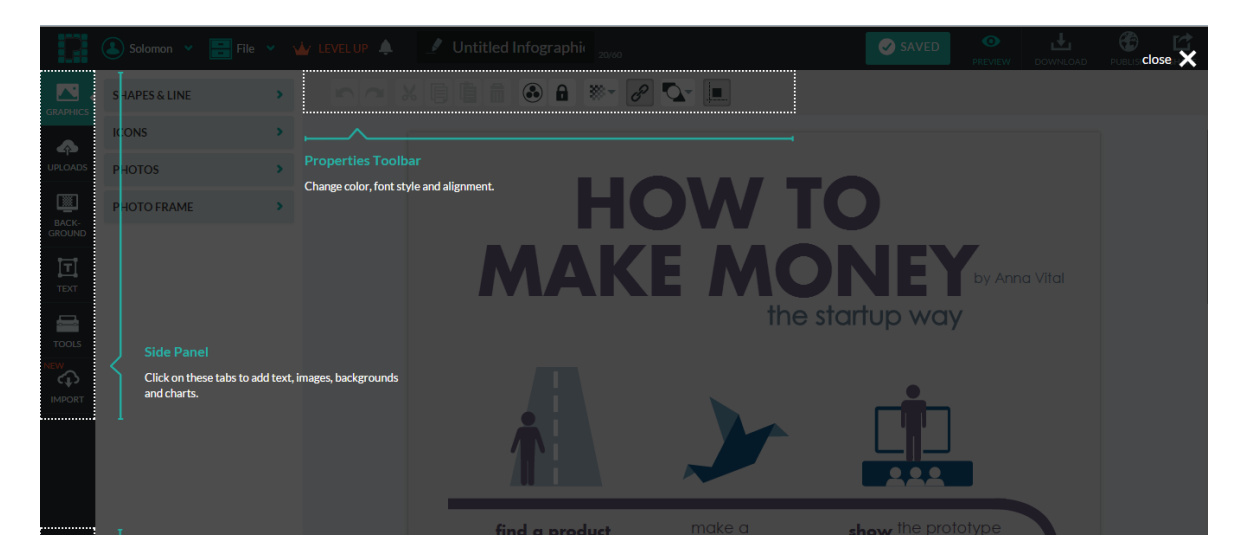

**7.** Poti folosi diferite forme sau linii ;

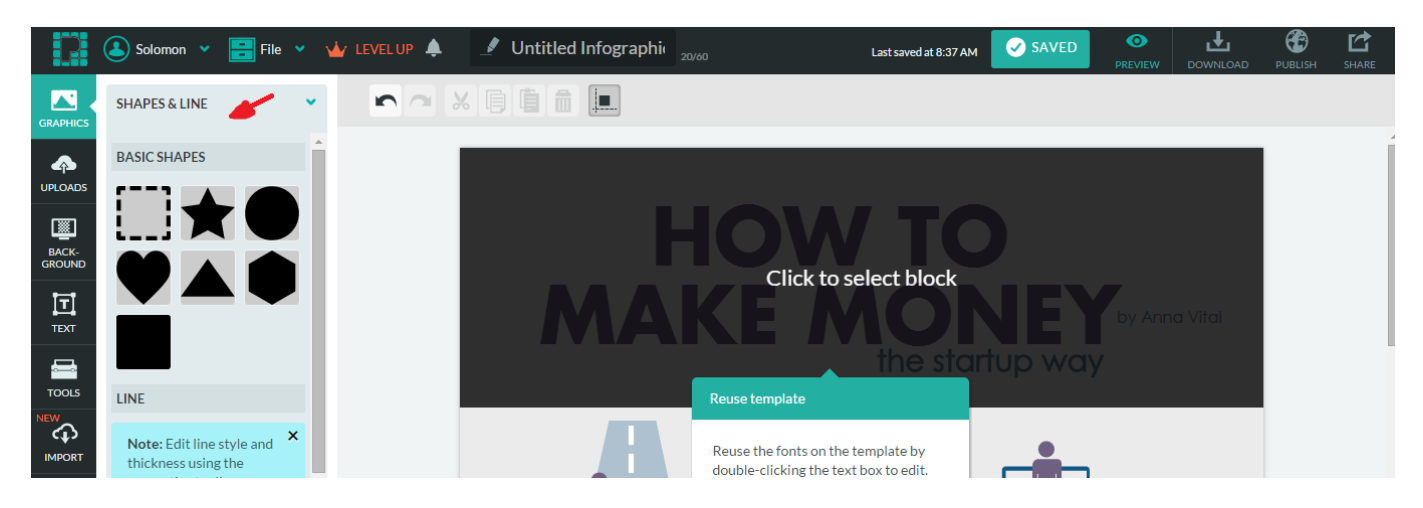

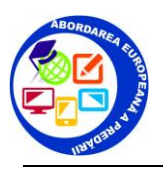

**8.** Alte forme ;

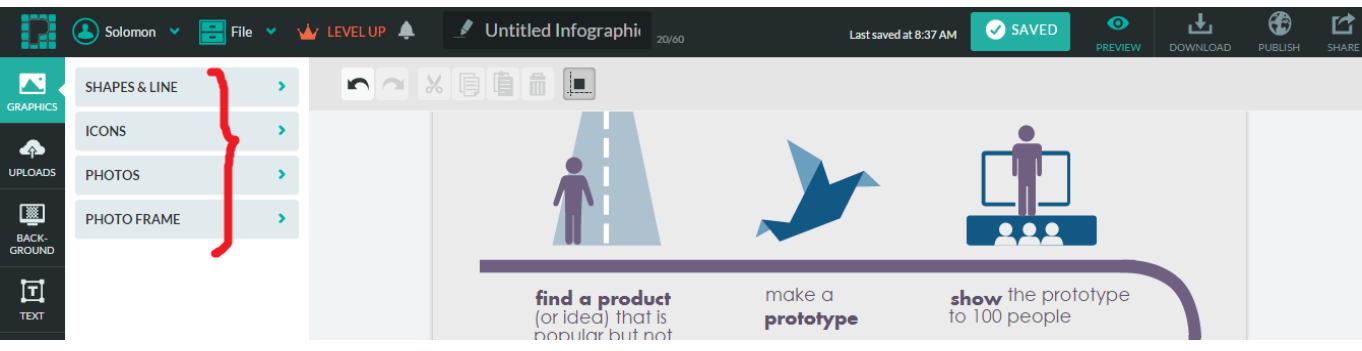

**9.** Se pot folosi imagini, grafice, text, alte unelte ;

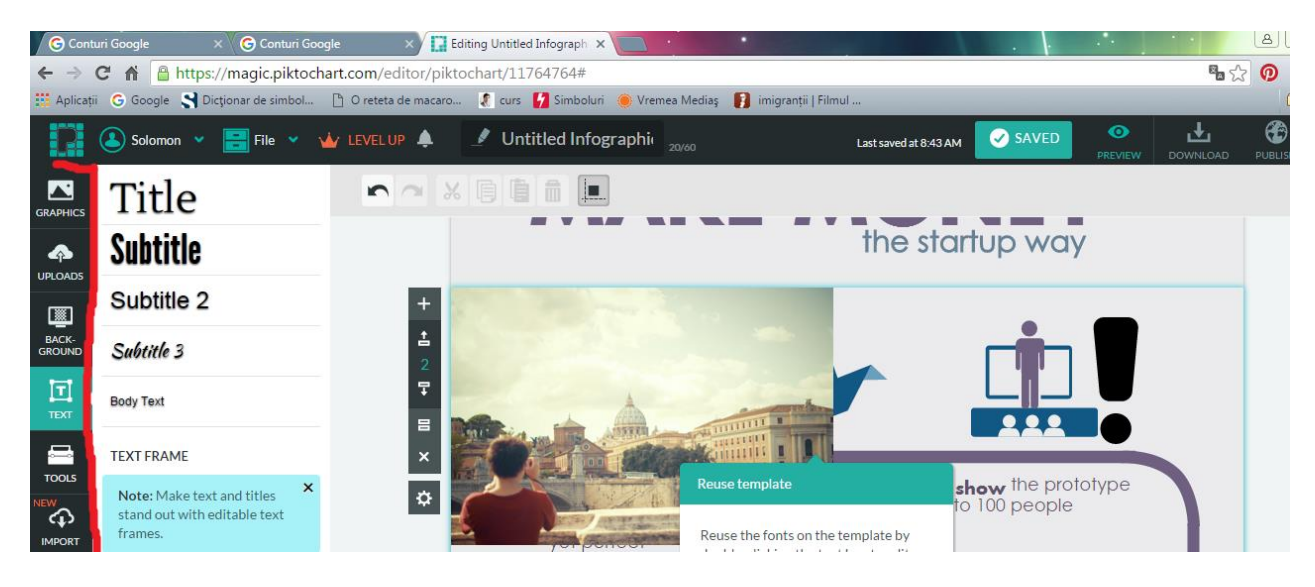

**10.** Se poate realiza SALVARE, VIZUALIZARE, PUBLICARE, TRIMITERE ;

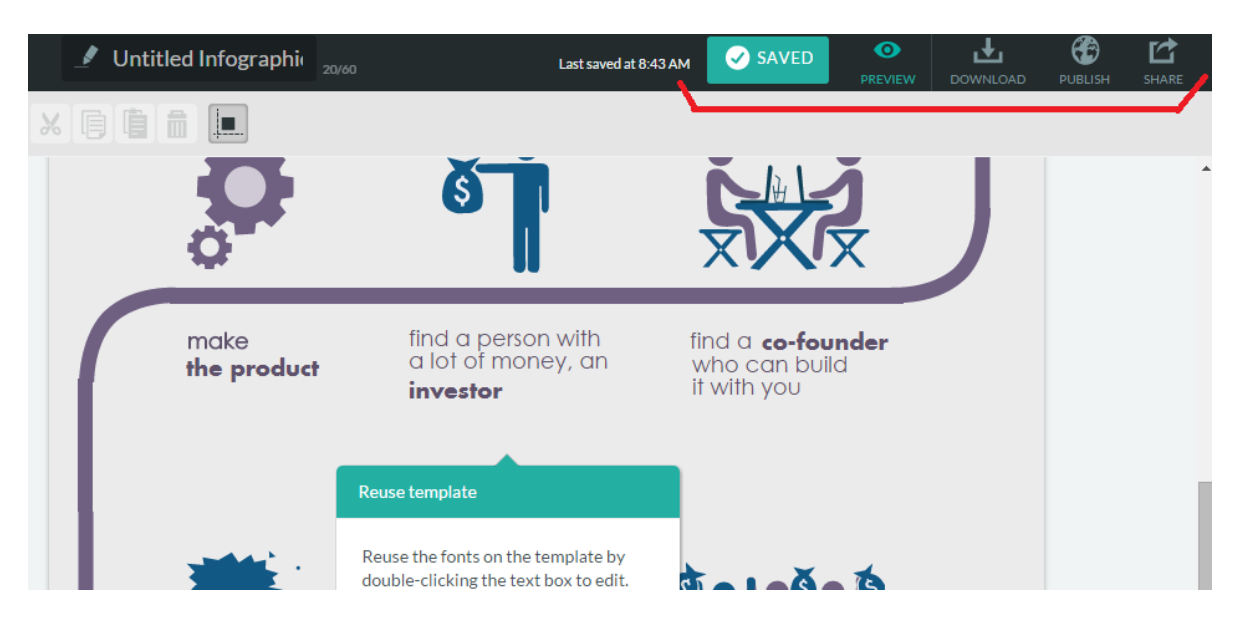